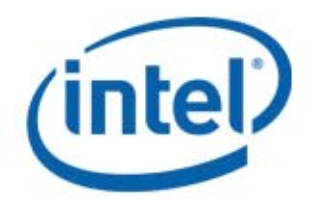

# **Intel MPI Library**

## **Evan Cohn Intel**

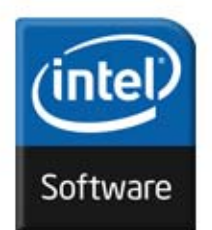

## **Agenda**

#### Intel MPI Library overview

- Features
- Value Proposition
- Architecture
- •Devices and Fabrics
- Cluster Tools Support

#### **Lab Session**

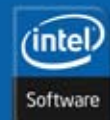

Copyright © 2010, Intel Corporation. All rights reserved. Intel and the Intel logo are trademarks or registered trademarks of Intel Corporation or its subsidiaries in the United States or other countries. \* Other brands and names are the property of their respective owners.

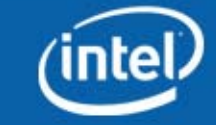

#### **Features**

#### MPI-2 specification conformance

- Standardized job startup mechanism (mpiexec)
- Process spawning/attachment (tcp device only)
- One-sided communication
- Extended collective operations
- File I/O

Multiple communication fabrics selectable at runtime Additional thread-safe libraries at level MPI\_THREAD\_MULTIPLE Dynamic or static linking, plus debugging and tracing libraries

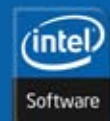

Copyright © 2010, Intel Corporation. All rights reserved. Intel and the Intel logo are trademarks or registered trademarks of Intel Corporation or its subsidiaries in the United States or other countries. \* Other brands and names are the property of their respective owners.

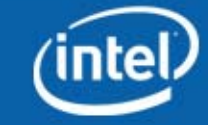

#### **Features**

IA-32 and Intel® 64 platforms Intel® compilers 10.1 or later, and GNU\* compilers 3.3 or later Red Hat Enterprise Linux\* 4 and 5, SuSE SLES10 and 11C, C++, Fortran-77, and Fortran-90 language bindings Dynamic or static linking, plus debugging and tracing libraries Affordable SDK package Freely downloadable and royalty-free RTO package

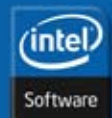

Copyright © 2010, Intel Corporation. All rights reserved. Intel and the Intel logo are trademarks or registered trademarks of Intel Corporation or its subsidiaries in the United States or other countries. \* Other brands and names are the property of their respective owners.

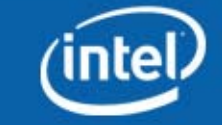

No heterogeneous clusters No channel bonding No checkpoint/restart Experimental fault tolerance

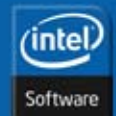

Copyright © 2010, Intel Corporation. All rights reserved. Intel and the Intel logo are trademarks or registered trademarks of Intel Corporation or its subsidiaries in the United States or other countries. \* Other brands and names are the property of their respective owners.

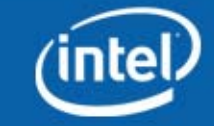

### **Value Proposition**

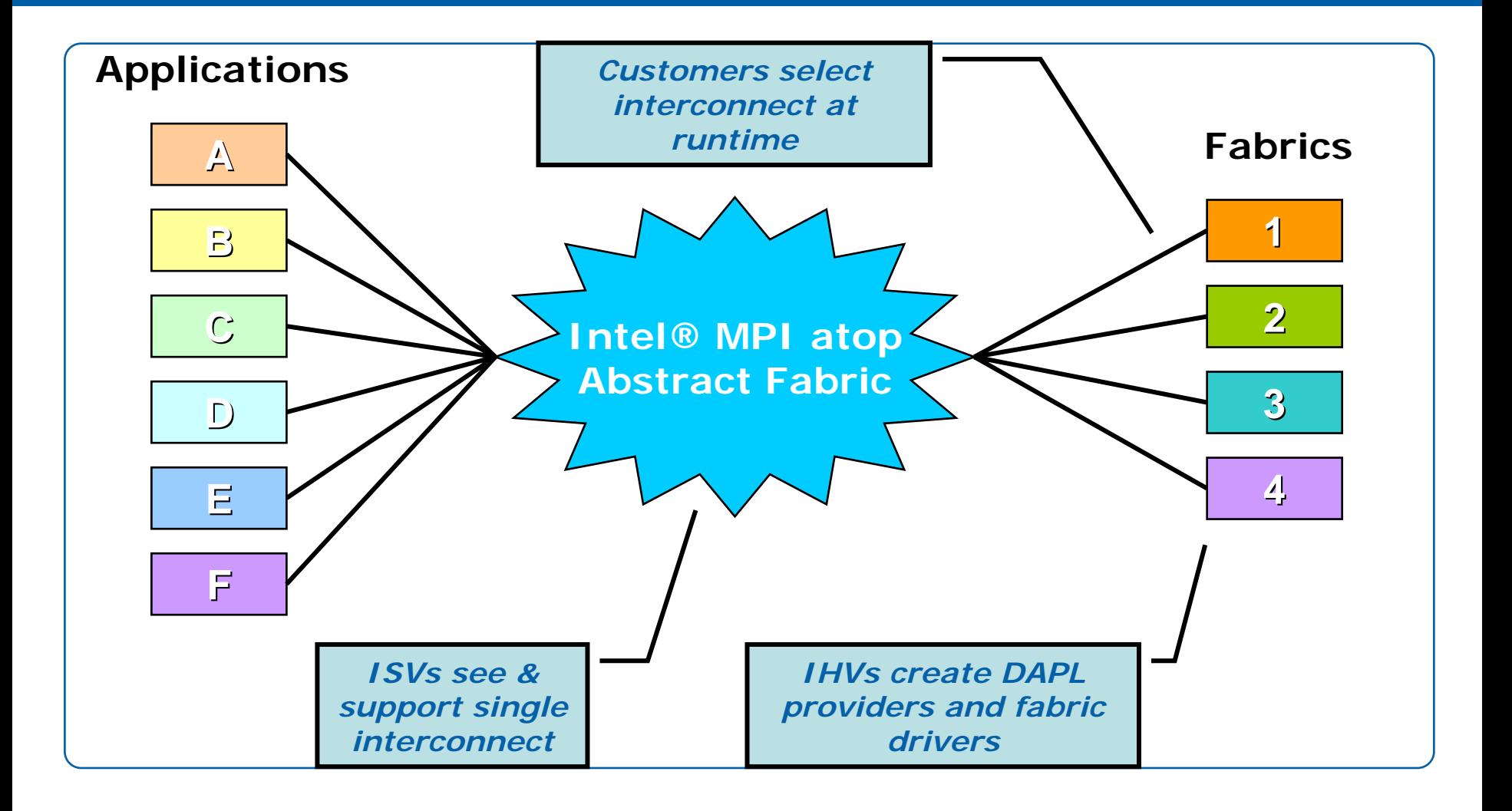

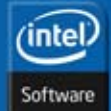

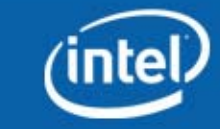

### **MPI Devices**

#### Selectable at runtime

- shm (shared memory only)
- tcp (sockets only)
- shm:tcp (shared memory + sockets)
- dapl (DAPL only)
- shm:dapl (shared memory + DAPL, use I\_MPI\_DAPL\_UD=on for connectionless mode)
- shm:tmi (shared memory + tag matching capability of Qlogic and Myricom hardware)
- shm:ofa (shared memory + OFED\* verbs, supports multi-rail)

Fault tolerance at startup:

- tcp device used as fallback at initialization step
- Disable fallback for best application performance

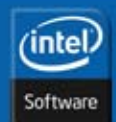

Copyright © 2010, Intel Corporation. All rights reserved. Intel and the Intel logo are trademarks or registered trademarks of Intel Corporation or its subsidiaries in the United States or other countries. \* Other brands and names are the property of their respective owners.

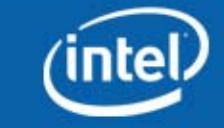

## **Intel MPI Library 4.0**

#### Streamlined product setup

- $\bullet$ Installation under root or ordinary user ID
- •mpivars.(c)sh scripts for easy path setting

Simplified process management

- •mpiexec -perhost and -nolocal options
- •mpirun script that automates MPD startup and cleanup
- System-, user-, and session-specific configuration files

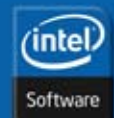

Copyright © 2010, Intel Corporation. All rights reserved. Intel and the Intel logo are trademarks or registered trademarks of Intel Corporation or its subsidiaries in the United States or other countries. \* Other brands and names are the property of their respective owners.

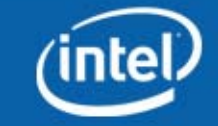

## **Intel MPI Library 4.0 (***contd***.)**

#### Environment variables for runtime control over

- Process pinning
- Optimized collective operations
- $\bullet$ Device-specific protocol thresholds
- •Collective algorithm thresholds
- •Enhanced memory registration cache
- •Many others …

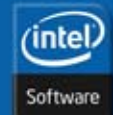

Copyright © 2010, Intel Corporation. All rights reserved. Intel and the Intel logo are trademarks or registered trademarks of Intel Corporation or its subsidiaries in the United States or other countries. \* Other brands and names are the property of their respective owners.

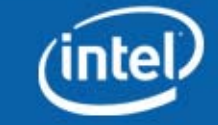

## **Intel MPI Library 4.0 (***contd***.)**

#### Increased interoperability

- Support for DAPL\* v1.2 and DAPL\* v2.0 compliant providers
- •Message queue browsing with TotalView\* and DDT\* debuggers
- $\bullet$ Internal MPI library state tracing with Intel® Trace Collector

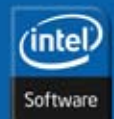

Copyright © 2010, Intel Corporation. All rights reserved. Intel and the Intel logo are trademarks or registered trademarks of Intel Corporation or its subsidiaries in the United States or other countries. \* Other brands and names are the property of their respective owners.

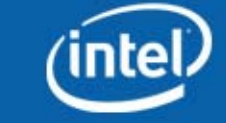

## **Intel MPI Library 4.0 (***contd***.)**

#### Enhanced support for operating systems and compilers

- RedHat EL4, EL5
- SLES10, SLES11
- Fedora\* 10, 11
- CAOS 1
- CentOS 5.3
- Microsoft Windows\* XP, XP Professional x64, and Vista
- Microsoft Windows\* CCS 2003 and Server 2003
- Microsoft Windows\* HPC Server 2008 and Server 2008

Getting Started and Reference Manual documents [www.intel.com/go/mpi](http://www.intel.com/go/mpi)

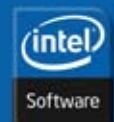

Copyright © 2010, Intel Corporation. All rights reserved. Intel and the Intel logo are trademarks or registered trademarks of Intel Corporation or its subsidiaries in the United States or other countries. \* Other brands and names are the property of their respective owners.

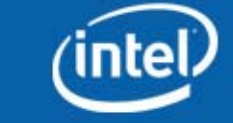

## **Supporting Cluster Tools**

#### Intel® Cluster Toolkit Compiler Edition 4.0

- Intel MPI Library 4.0
- Intel Math Kernel Library 10.2
- Intel Trace Analyzer and Collector 8.0
- Intel MPI Benchmarks 3.2.1

#### Integration with the job schedulers

- Altair\* PBS Pro\* 9.2 and higher
- LSF<sup>\*</sup> 6.1 and higher
- Torque\* 1.2.0 and higher
- Parallelnavi\* NQS\* for Linux\* OS V2.0L10 and higher
- Parallelnavi for Linux\* OS Advanced Edition V1.0L10A and higher
- NetBatch\* v6.x and higher
- SLURM\* 1.2.21 and higher
- Sun\* Grid Engine\* 6.1 and higher

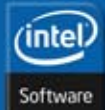

Copyright © 2010, Intel Corporation. All rights reserved. Intel and the Intel logo are trademarks or registered trademarks of Intel Corporation or its subsidiaries in the United States or other countries. \* Other brands and names are the property of their respective owners.

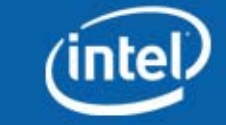

### **Agenda**

#### **Intel MPI Library Overview**

Lab session

- Download and Installation
- Environment and Commands
- •Multiple Purpose Daemons
- Compiling and Running Simple Programs
- Process Placement and Device Selection
- Performance Measurements
- Interaction with other tools

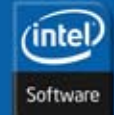

Copyright © 2010, Intel Corporation. All rights reserved. Intel and the Intel logo are trademarks or registered trademarks of Intel Corporation or its subsidiaries in the United States or other countries. \* Other brands and names are the property of their respective owners.

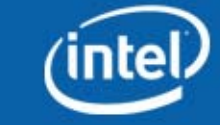

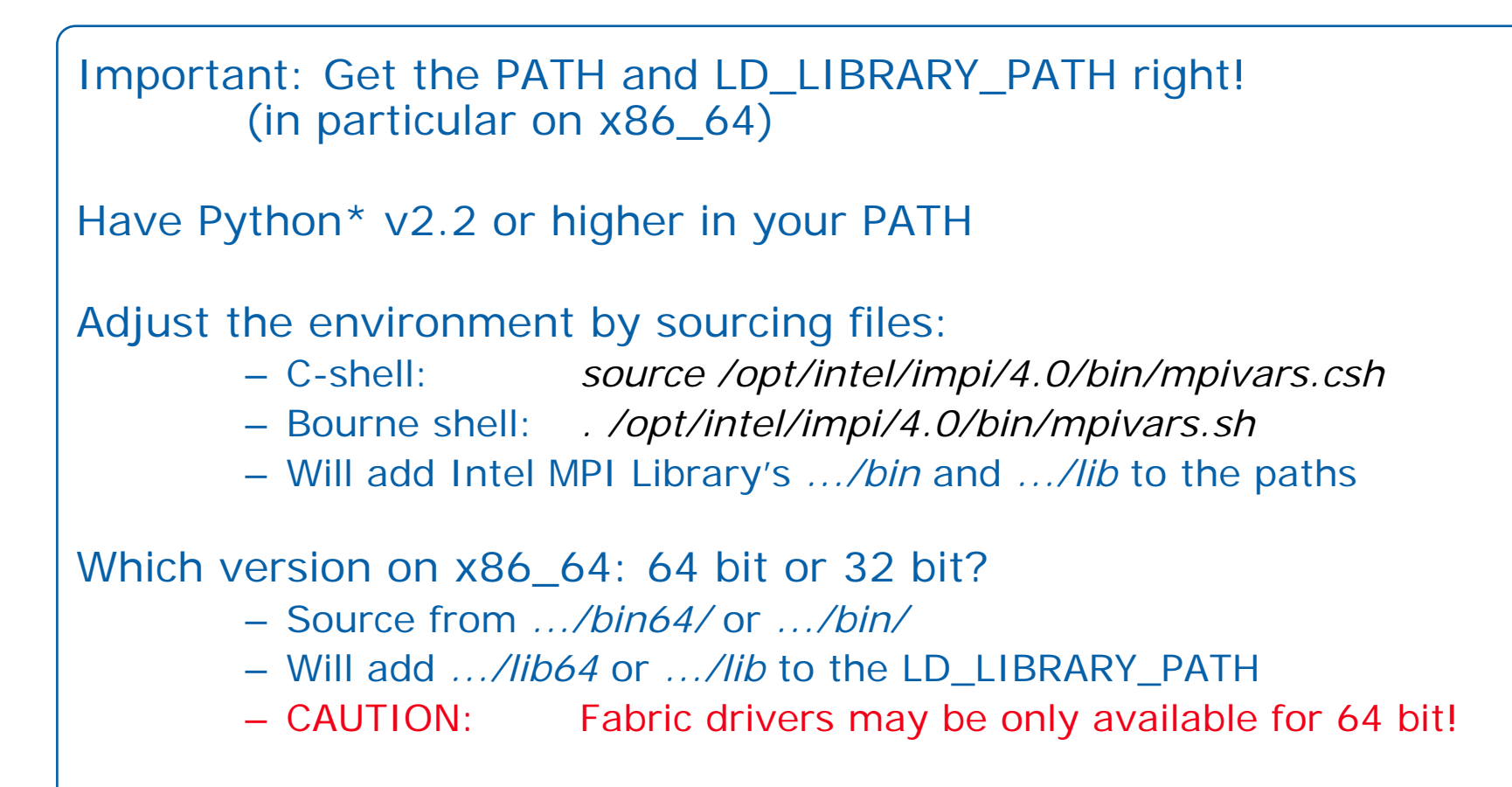

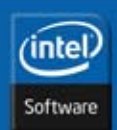

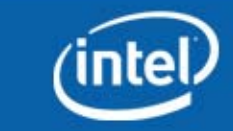

## **Compile and Link Commands**

#### Using Intel compilers

•mpiicc, mpiicpc, mpiifort, ...

Using Gnu compilers (same underlying Intel MPI Library)

•mpicc, mpicxx, mpif77, ...

Ease of use

- Commands find Intel® MPI include files automatically
- Commands link Intel MPI Library libraries automatically

Commands use compilers from PATH (or selected through options); compilers not hard-wired!

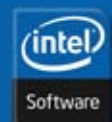

Copyright © 2010, Intel Corporation. All rights reserved. Intel and the Intel logo are trademarks or registered trademarks of Intel Corporation or its subsidiaries in the United States or other countries. \* Other brands and names are the property of their respective owners.

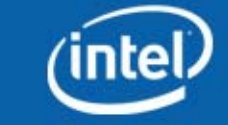

## **Execution Commands**

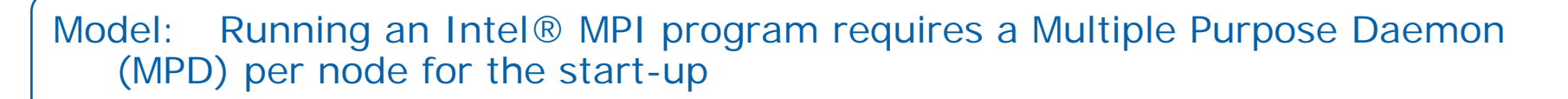

#### Starting the "ring" of MPD daemons

- •mpdboot [–d] [–v] –n #nodes –f hostfile [–r ssh]
- Flags: -d = debug, -v = verbose, -r = toggle between ssh or rsh

#### Checking the MPD daemons

•mpdtrace

#### Running an MPI program

- •mpiexec [– l] –n #processes executable
- Flag:  $-I =$  prefix output with process sequence number (rank)

#### Stopping the MPD daemons

•mpdallexit

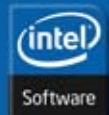

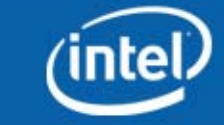

## **Execution Commands (***contd***.)**

#### All-inclusive

•

- • mpirun –f hostfile –n #processes executable
	- Includes start and stop of an MPD ring
		- Convenient
		- May be too "slow" for interactive work
		- May be good for jobs in batch system "In-session" mode: mpirun acquires the list of nodes from the batch system

#### Which Intel MPI Library version?

- •mpiexec –V
- cat \$MPI\_HOME/4.0.0.025/mpisupport.txt
- rpm –qa | grep intel-mpi (only if MPI installed by root using rpm)

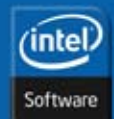

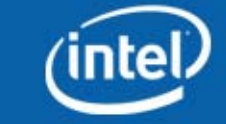

Used to start and stop Intel® MPI programs Typical use of daemons in interactive mode:

- "Start once, use many times"
- MPD daemons may run until next re-boot!

Running Intel MPI Library jobs in a Batch System:

- •Start (and stop) one MPD ring per batch job
- Overlapping MPD rings from different jobs will kill each other
- $\bullet$ Use mpirun, which creates and destroys the MPD ring for you

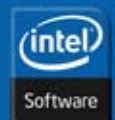

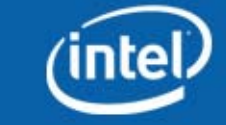

## **Multiple Purpose Daemons (***contd***.)**

Benefit of MPD daemons:

- Faster start-up of Intel® MPI programs
- Ctrl-C works! All processes get the signal Experience: no zombies left on [remote] nodes
- No more hung jobs! Job will be terminated according to environment variable MPIEXEC\_TIMEOUT at launch

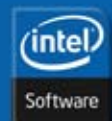

Copyright © 2010, Intel Corporation. All rights reserved. Intel and the Intel logo are trademarks or registered trademarks of Intel Corporation or its subsidiaries in the United States or other countries. \* Other brands and names are the property of their respective owners.

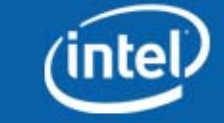

## **Process Placement**

#### Simple process placement (consecutive assignment of MPI ranks to round robin selection of nodes, see mpdtrace output)

- •mpiexec [–perhost #ppn] –n #procs executable
- Place #ppn processes per node until the total number #procs of processes is reached

#### Exact process placement using Argument Sets:

- •mpiexec –n #p1 –host node1 exe1 : –n #p2 –host node2 exe2
- •Argument Set (separated by ":") is valid for the specified node:
- •Place #p1 processes of exe1 on node1 Place #p2 processes of exe2 on node2, ...  $(usually: exe1 = exe2 = ...)$
- •"exe" may actually be "executable exeparams"

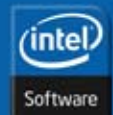

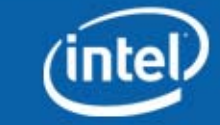

#### **Understand default process placement**

#### Observe default placement

\$ *mpiexec –n 4 ./testc* Hello world: rank 0 of 4 running on node1 Hello world: rank 1 of 4 running on node1 Hello world: rank 2 of 4 running on node1 Hello world: rank 3 of 4 running on node1

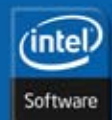

Copyright © 2010, Intel Corporation. All rights reserved. Intel and the Intel logo are trademarks or registered trademarks of Intel Corporation or its subsidiaries in the United States or other countries. \* Other brands and names are the property of their respective owners.

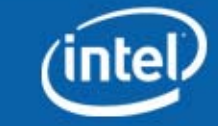

#### **Use group round robin placement**

Place 2 consecutive ranks on every node using the –perhost option

\$ *mpiexec –perhost 2 –n 4 ./testc* Hello world: rank 0 of 4 running on node1 Hello world: rank 1 of 4 running on node1 Hello world: rank 2 of 4 running on node2 Hello world: rank 3 of 4 running on node2

#### Alternative flag names:

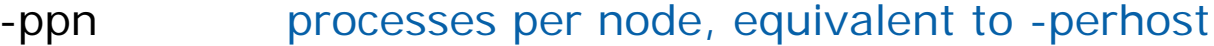

- -rrround robin placement (-ppn 1)
- -grr group round robin placement (-ppn)

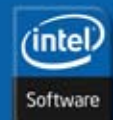

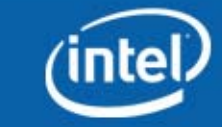

## **Exact process placement (Argument Sets)**

Place several instances of *testc* exactly on the desired nodes, for example

\$ *mpiexec –host node1 –n 1 ./testc : –host node2 –n 2 ./testc* Hello world: rank 0 of 3 running on node1 Hello world: rank 1 of 3 running on node2 Hello world: rank 2 of 3 running on node2

Note that you can start different executables on different nodes

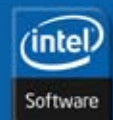

Copyright © 2010, Intel Corporation. All rights reserved. Intel and the Intel logo are trademarks or registered trademarks of Intel Corporation or its subsidiaries in the United States or other countries. \* Other brands and names are the property of their respective owners.

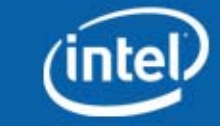

### **Process Placement (***contd***.)**

Exact process placement with a config file

- One argument set per line in a file (without ":")
- •Handy: comment unused lines with "*#*"
- Example config file:
	- –n #p1 –host node1 exe1 –n #p2 –host node2 exe2
	- $#$ –n  $#p3$  –host dead node3 exe3
	- –n #p4 –host node4 exe4
- •mpiexec –configfile theconfigfile
- •No other *mpiexec* flags on the command line!

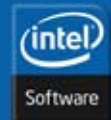

Copyright © 2010, Intel Corporation. All rights reserved. Intel and the Intel logo are trademarks or registered trademarks of Intel Corporation or its subsidiaries in the United States or other countries. \* Other brands and names are the property of their respective owners.

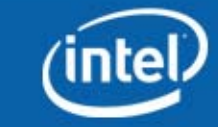

## **Skip Head Node**

Avoid running an MPI process on the head node

\$ *mpiexec –nolocal –n 2 ./testc* Hello world: rank 0 of 2 running on node2 Hello world: rank 1 of 2 running on node2

This option is good for Rocks\* and OSCAR\* controlled clusters that do have a head node

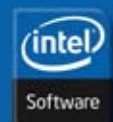

Copyright © 2010, Intel Corporation. All rights reserved. Intel and the Intel logo are trademarks or registered trademarks of Intel Corporation or its subsidiaries in the United States or other countries. \* Other brands and names are the property of their respective owners.

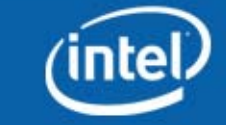

#### **Process Placement (***contd***.)**

Hitherto: argument sets contain local options Place global options for all nodes before all local options in the first

- argument set
	- Example: Set environment variable *I\_MPI\_DEBUG* mpiexec  $-$ genv I\_MPI\_DEBUG 2  $-$ n  $\#$ p1  $-$ host node1 exe1 : \  $-n$  #p2  $-$ host node2 exe2
	- • Analogue in config file
		- \$ *cat config -genv I\_MPI\_DEBUG 2 -host node1 -n 2 ./testc-host node2 -n 1 ./testc*

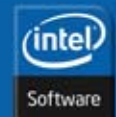

Copyright © 2010, Intel Corporation. All rights reserved. Intel and the Intel logo are trademarks or registered trademarks of Intel Corporation or its subsidiaries in the United States or other countries. \* Other brands and names are the property of their respective owners.

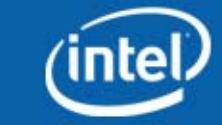

## **Intel MPI Library Device: Selection**

Environment variable *I\_MPI\_FABRICS* selects the interconnect device at runtime *I\_MPI\_FABRICS* values:

- *shm* (shared memory only)
- •dapl (DAPL fabrics)
- •tcp (sockets)
- •tmi
- •ofa

#### *shm:dapl* fabrics is default

#### Recommendations

- Put *I\_MPI\_FABRICS* on the *mpiexec* command line
- •Add *I MPI DEBUG* > 1 to get informed
- •mpiexec –genv I\_MPI\_FABRICS tcp –genv I\_MPI\_DEBUG 2 –n 2 exe

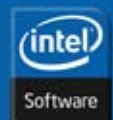

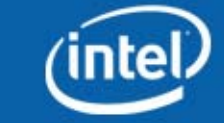

#### **Select Different Devices**

#### Check selected device

- \$ *mpiexec –genv I\_MPI\_DEBUG 2 –n 2 –host node1 ./testc*
- ….. will use default device shm:dapl (RDMA-enabled device + shared memory)

#### Change selected device

\$ *mpiexec –genv I\_MPI\_DEBUG 2 –genv I\_MPI\_FABRICS shm \ –n 2 –host node1 ./testc*

….. will use device shm (shared memory only)

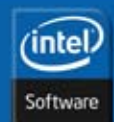

Copyright © 2010, Intel Corporation. All rights reserved. Intel and the Intel logo are trademarks or registered trademarks of Intel Corporation or its subsidiaries in the United States or other countries. \* Other brands and names are the property of their respective owners.

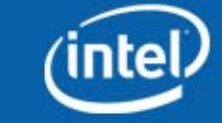

### **Select Different Devices (cont.)**

Change selected device in configuration file Enter environment options at the beginning of first line \$ *cat > config –genv I\_MPI\_DEBUG 2 –genv I\_MPI\_FABRICS shm:tcp –host node1 –n 1 ./testc–host node2 –n 1 ./testc<ctrl>-D*

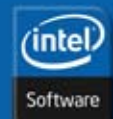

Copyright © 2010, Intel Corporation. All rights reserved. Intel and the Intel logo are trademarks or registered trademarks of Intel Corporation or its subsidiaries in the United States or other countries. \* Other brands and names are the property of their respective owners.

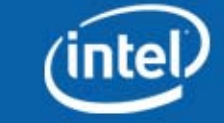

### **Measuring Performance with IMB**

IMB = Intel MPI Library Benchmarks (improved former PMB = Pallas MPI Benchmarks)

IMB-MPI1 measures performance of different communication patterns: *PingPong*, *SendRecv*, *Allreduce*, *Alltoall*, ...

IMB-EXT and IMB-IO measure MPI-2 features (one-sided communication: MPI Put/Get etc.)

Download it from [www.intel.com/software/imb](http://www.intel.com/software/imb)

BKM:Always run full IMB before running an application. Will reveal interconnect issues!

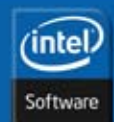

Copyright © 2010, Intel Corporation. All rights reserved. Intel and the Intel logo are trademarks or registered trademarks of Intel Corporation or its subsidiaries in the United States or other countries. \* Other brands and names are the property of their respective owners.

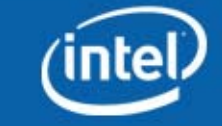

## **Measuring Performance with IMB (***contd.***)**

Making IMB-MPI1: Edit the Makefile and sub-makefile • Remove or comment *MPI\_HOME* and *MPI\_INCLUDE* lines (not necessary for Linux) • Set *CC=mpiicc* or *CC=mpicc* (Will be found in *PATH* which was adjusted using *mpivars*. *Make* will create IMB-MPI1 by default—not anymore, use **gmake –f make\_ict** Running full IMB-MPI1 [or specific benchmarks] • mpiexec –n #procs ./IMB-MPI1 [pingpong alltoall …] Other IMB-MPI1 Options  $\bullet$  -multi 1: Span several process groups (n/2 PingPong pairs) • –npmin #p: Minimum group contains #p processes BKM: Read the IMB documentation

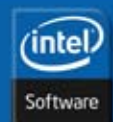

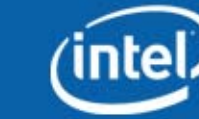

## **Hands-on: Running IMB (cont.)**

Run IMB-MPI1 *PingPong* on 1 and 2 nodes for different Intel MPI Library devices

- Compare the bandwidth (Mbytes/sec for large #bytes) e.g. for tcp and dapl
- • Compare the latencies (time[usec] for 0 or 1 byte messages) e.g. for tcp and shm: tcp

Run IMB-MPI1 *PingPong* on all nodes with IMB flag *–multi 1*

•mpiexec … ./IMB-MPI1 pingpong –multi 1

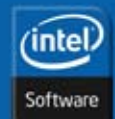

Copyright © 2010, Intel Corporation. All rights reserved. Intel and the Intel logo are trademarks or registered trademarks of Intel Corporation or its subsidiaries in the United States or other countries. \* Other brands and names are the property of their respective owners.

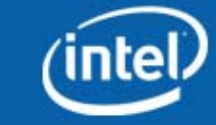

## **Debugging**

Compile and link application with *–g* Application run will output detailed Intel MPI Library information (if I\_MPI\_DEBUG > 0)

#### Support of Intel, GNU\*, TotalView\*, and DDT\* debuggers

- mpiexec –idb ...
- mpiexec –gdb ...
- mpiexec –tv ...
- Startup under DDT is managed by itself

Will run all (remote) processes under TotalView\*

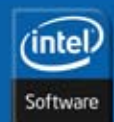

Copyright © 2010, Intel Corporation. All rights reserved. Intel and the Intel logo are trademarks or registered trademarks of Intel Corporation or its subsidiaries in the United States or other countries. \* Other brands and names are the property of their respective owners.

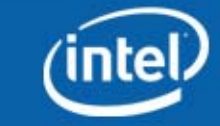

Check that Intel MPI Library selects correct communication fabric(s) *I\_MPI\_DEBUG = 2 (*higher settings will output more and more data)

```
Play with the fabrics selection if necessary
       I_MPI_FABRICS = <intra-node fabric>:<inter-node fabric>
        <intra-node fabric> = {shm, dapl, tcp, tmi, ofa}
        <inter-node fabric> = {dapl, tcp, tmi, ofa}
    where:shm – shared memory only
        dapl – DAPL-capable network
        tcp – sockets only
        tmi – TMI-capable network
        ofa – OFA-capable network
```
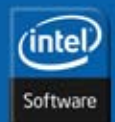

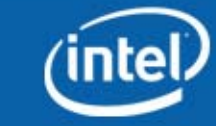

## **Tuning: Process Placement and Pinning**

```
Use proper process placement, e.g., for the said processors:
       I_MPI_PERHOST = allcores
    ormpiexec –perhost <number of processes per node> …
Note: Intel MPI Library will use allcores by default
Use proper process pinning, e.g., for the said processors:
       I_MPI_PIN = on
       I_MPI_PIN_MODE = lib
       I_MPI_PIN_PROCESSOR_LIST = allcores
       I_MPI_PIN_PROCESSOR_LIST = 0,2
Note: Intel MPI Library will use this setting by default. 
        (You can learn more about CPU configuration using the cpuinfo utility)
```
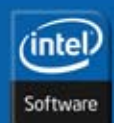

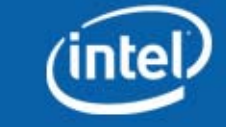

### **Performance Tuning: Options**

Tune for the given fabric, process number, layout, and pinning: Select optimized collective algorithms *I\_MPI\_ADJUST\_<collective op> = <algorthmNo>...* for Allgather,..., Bcast,..., Reduce,...

Tune pt2pt communication algorithms, for example: *I\_MPI\_DYNAMIC\_CONNECTION = off* (for small jobs) *I\_MPI\_DAPL\_SCALABLE\_PROGRESS = on* (for large jobs*) I\_MPI\_EAGER\_THRESHOLD = <number of bytes> I\_MPI\_SHM\_BYPASS = on I\_MPI\_SHM\_CACHE\_BYPASS = on I\_MPI\_WAIT = on* (for oversubscribed ssm runs) Tuning Reference in the Reference Manual is your friend!

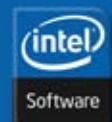

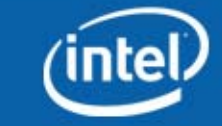

### **Performance Tuning: mpitune**

Use automatic Intel MPI Library tuning facility to tune Intel MPI Library for your cluster (done once, may take a long time) *mpitune ...* (See mpitune –h for options)

Creates options settings which are used with the –tune flag *mpiexec –tune …*

Or tune your own application:

*mpitune --application \"mpiexec -n 32 ./myprog arg1 arg2 \" -of ./myprog.conf*

Use the optimal recorded values for your application *mpiexec -tune ./myprog.conf -n 32 ./myprog*

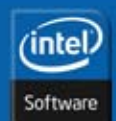

Copyright © 2010, Intel Corporation. All rights reserved. Intel and the Intel logo are trademarks or registered trademarks of Intel Corporation or its subsidiaries in the United States or other countries. \* Other brands and names are the property of their respective owners.

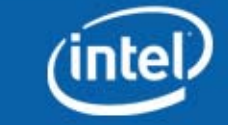

### **Summary**

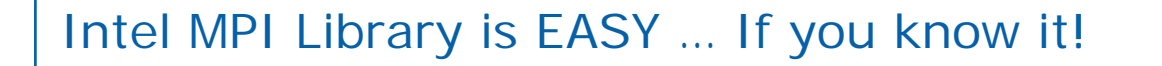

Please read the documentation:

- Getting Started
- Reference Manual
- Release Notes
- $\bullet$ Intel MPI Library Knowledge Base (see [www.intel.com/go/mpi](http://www.intel.com/go/mpi))

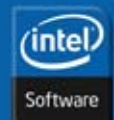

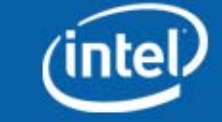

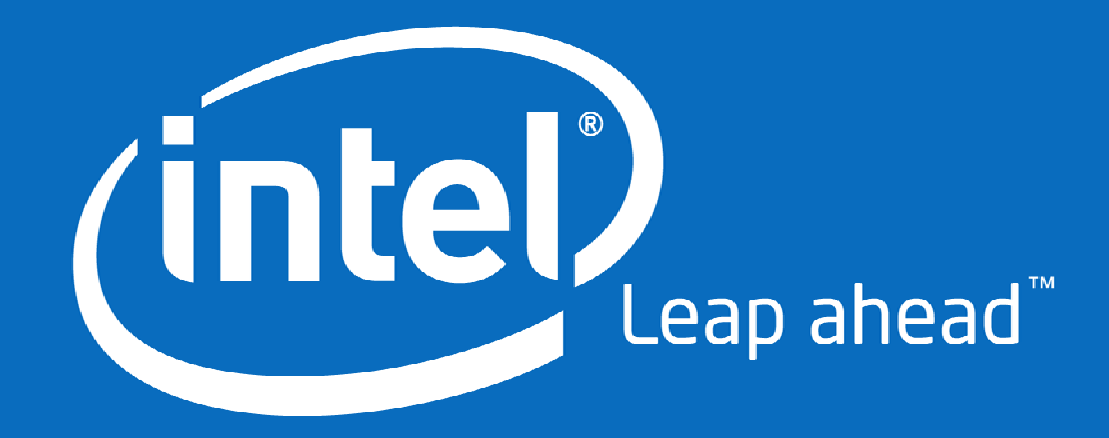